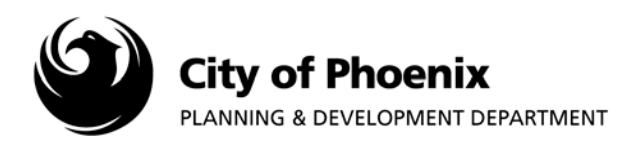

**This process is for plans submitted after the initial plan set has been approved and permitted.**

# **I. Online Application**

A new online application will need to be created through PDD Online - Electronic Plan Review in order to upload revised plans and supporting documents into the ProjectDox system. View the ["EPR, How to Create and Submit an Online Application"](https://www.phoenix.gov/pddsite/Documents/TRT/dsd_trt_pdf_00945.pdf) procedure for a step by step overview of the online application process.

### **1. Building Plans**

**a.** When choosing the plan type, select "Revision to Previously Approved Plan".

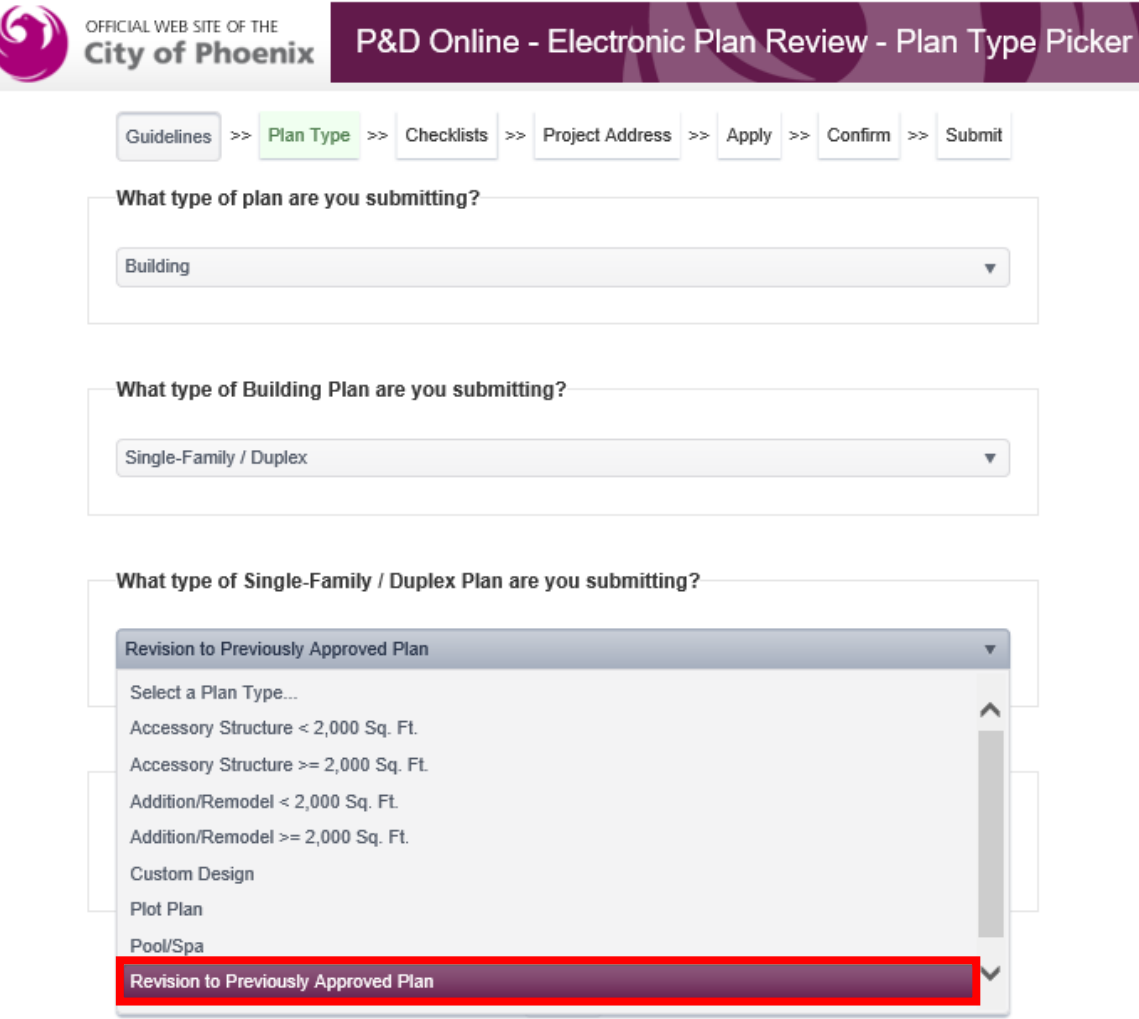

Page 1 of 3

For more information or for a copy of this publication in an alternate format, contact Planning & Development at 602-262-7811 voice or TTY use 7-1-1.

# **2. Civil, Site and Fire Plans**

**a.** Select the same plan type as the original submittal application.

### **3. Sign Plans**

**a.** No new EPR Online application is required. Email the revised drawings directly to the original plan reviewer.

# **4. Scope of the Project**

**a.** In the "Scope of the Project" field, state the original plan number & type and explain the nature of the revisions.

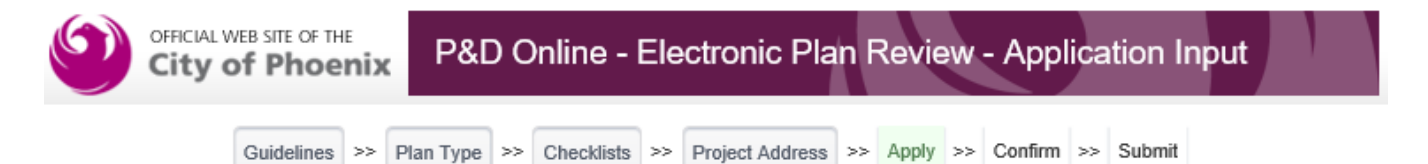

Building :: Single-Family / Duplex :: Revision to Previously Approved Plan 1 N STANDARD PLAN DR, /, AZ, /

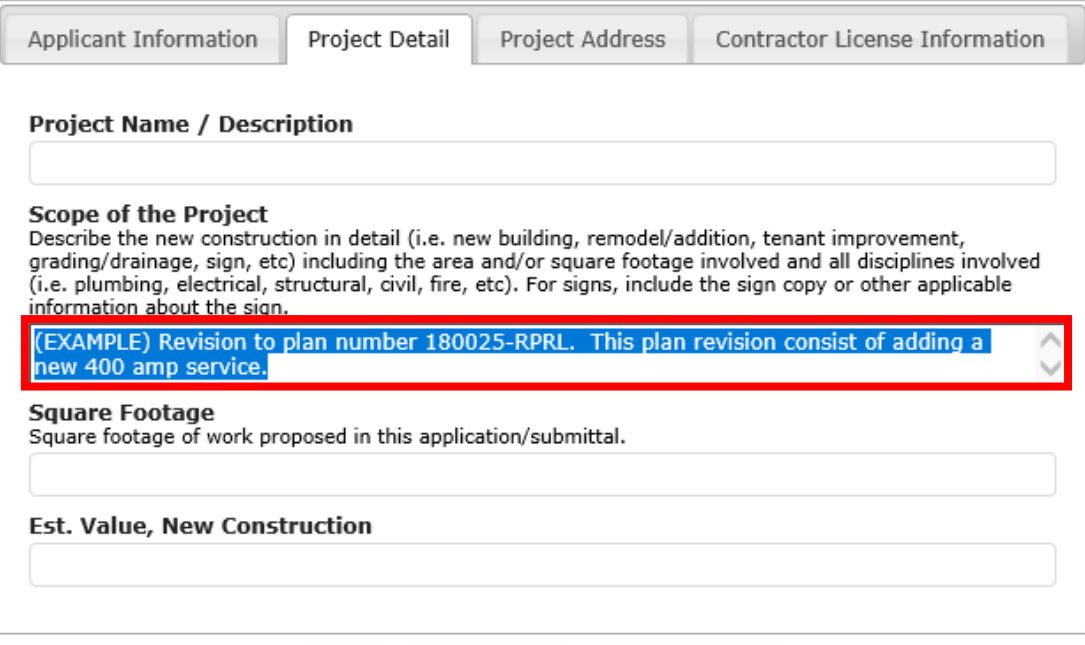

Review All Entries

# **II. Uploading Plans**

After completing the EPR online application, a new ProjectDox Project will be created. Log in to ProjectDox and upload the revised drawings into this new project.

### **1. Building Plans**

- **a.** All revised plan sheets are to have the registrants seal date updated to a current date. If self-certified, the date on the Self-Certification notation stamp must be updated.
- **b.** Clouding and deltas should clearly indicate which plan sheets have been revised in the sheet index and which areas of each plan sheet have been revised.
- **c.** Upload only the revised plan sheets including the coversheet and sheet index into the **"DRAWINGS"** folder.
- **d.** Upload all revised calculations, specifications, etc., into the **"SUPPORTING DOCUMENTS"** folder.

### **2. Civil, Site & Fire Plans**

- **a.** Upload the entire plan set into the **"DRAWINGS"** folder, not just the revised plan sheets. If self-certified, the date on the Self-Certification notation stamp must be updated. Unlike paper plans, they do not need to have the original approval stamps.
- **b.** Clouding and deltas should clearly indicate which plan sheets have been revised in the sheet index and which areas of each plan sheet have been revised.
- **c.** Upload all calculations, specifications, drainage reports, etc., into the **"SUPPORTING DOCUMENTS"** folder.

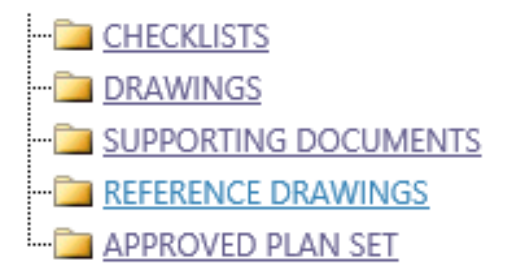

**Reminder:** Complete the Workflow Portals **"ApplicantUpload\_Confirmation"** task in ProjectDox after all items have been uploaded to submit your project.

Please contact EPR staff at 602-534-5933 or [epr.support@phoenix.gov](mailto:epr.support@phoenix.gov) if you have any questions.